# Report Guide

# *List of items checked in based on checkout library*

Shared Folders>Templates>ME-Reports>Library Circulations (ME)>Lists (ME)

### Purpose of Report

This report was created to allow libraries to see a list of materials checked out at a specified library and checked in within a date range. Common uses would be to see all titles checked in on a particular day, week, or month.

### Running the Template

1. Enter a unique title in the "Report Name" field.

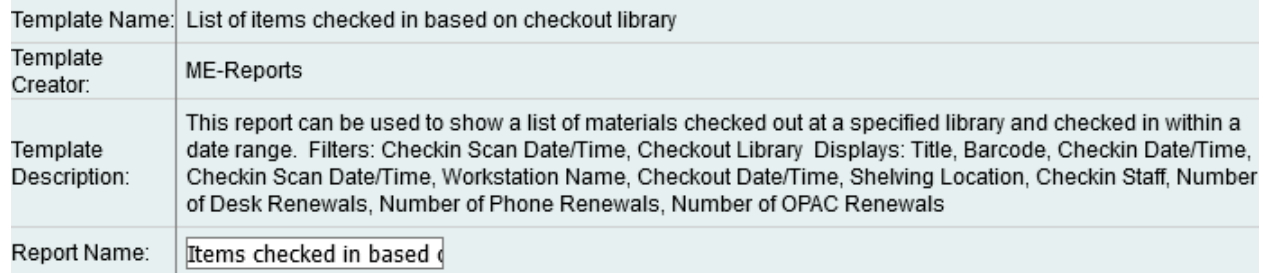

2. Select the folder where you wish to save the report.

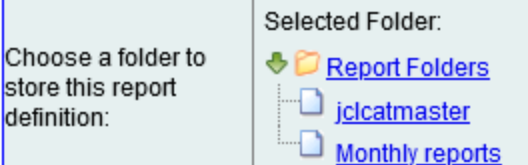

3. Select a range of dates you want the report to include.

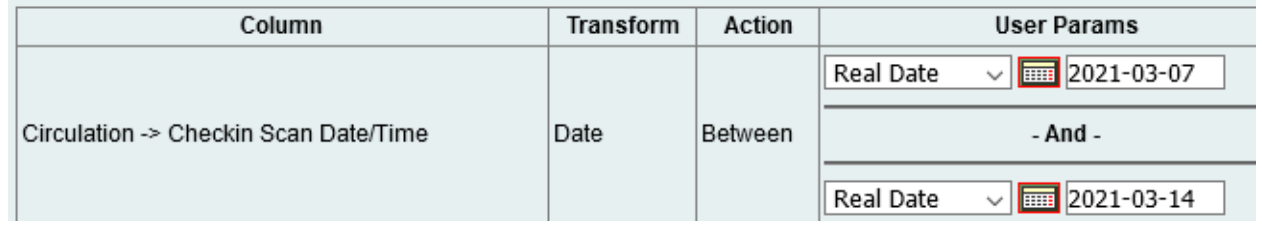

4. Select the library and branches (checkout/Renewal Library) you want the report to include.

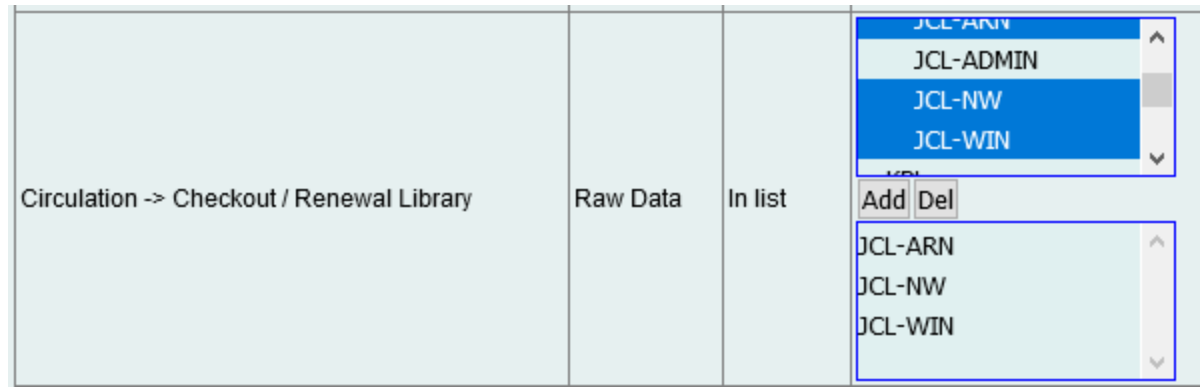

6. Select the type of file you want to receive in the end.

#### **Output Options**

5.

- ⊡Excel Output
- $\bullet$   $\square$ csv Output
- $\bullet$   $\Box$ HTML Output
	- $\circ$  Bar Charts
	- Line Charts
- 7. Select the folder where you wish the output file to be saved.

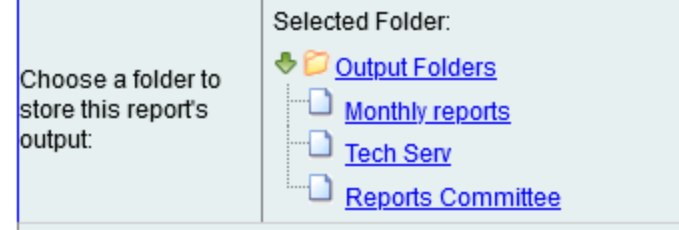

### Viewing the Output

- 1. Navigate to the folder where you saved the output.
- 2. Check the box next to your report.

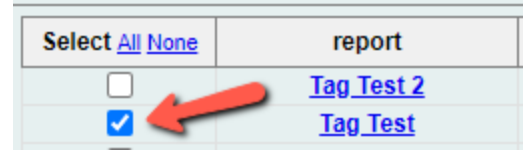

3. Select "View Report" from the drop-down menu above and click Submit.

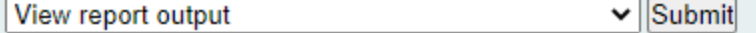

4. View the report results as a bar chart or table in the pop-up window or click on the link for "Excel output."

a. If you choose "Excel output," you'll then have to open the output file once it has finished downloading.

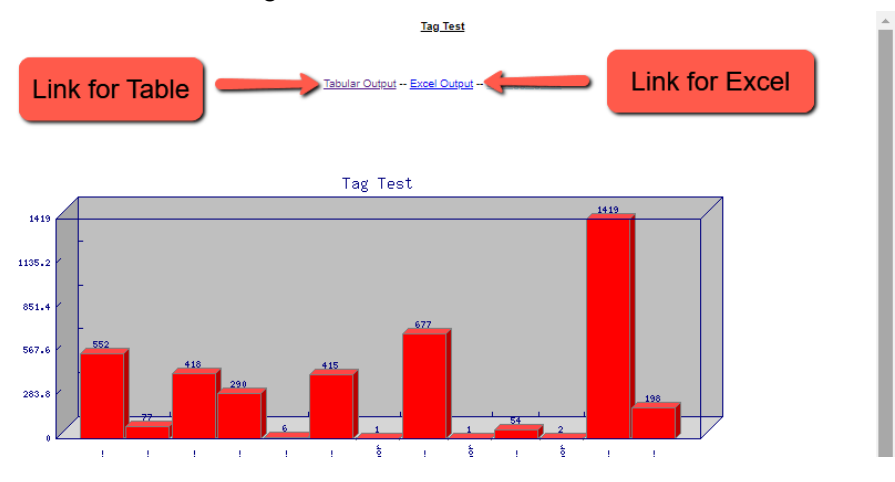

## Understanding and Using the Report Output

The output of this report is extensive. It not only shows title information, but what time, at what workstation, and with which sign-on the circ or renewal happened.

### Other Resources

Feel free to contact any of the following Missouri Evergreen member libraries for examples of how their library uses the report and answers to common questions.

Reports Listserv [\(mereports@lists.more.net](mailto:mereports@lists.more.net))